#### **This work is licensed under the Creative Commons Attribution-NonCommercial-ShareAlike 3.0 Unported License.**

To view a copy of this license, visit http://creativecommons.org/licenses/by-nc-sa/3.0/

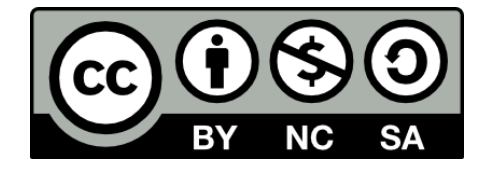

#### **Hugo González**

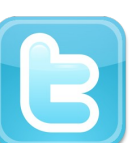

**@hugo\_glez**

#### **http://atit.upslp.edu.mx/~hugo/**

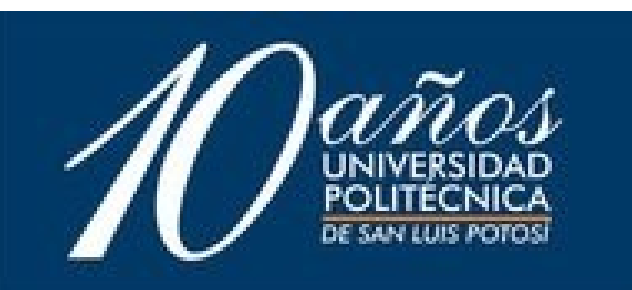

#### Vi para desarrolladores

#### **Hugo Francisco González Robledo**

#### Centro de Telecomunicaciones (C. Computo ITSLP) **Universidad Politécnica de San Luis Potosí**

hugo.gonzalez@upslp.edu.mx http://ardilla.zapto.org

logo del evento

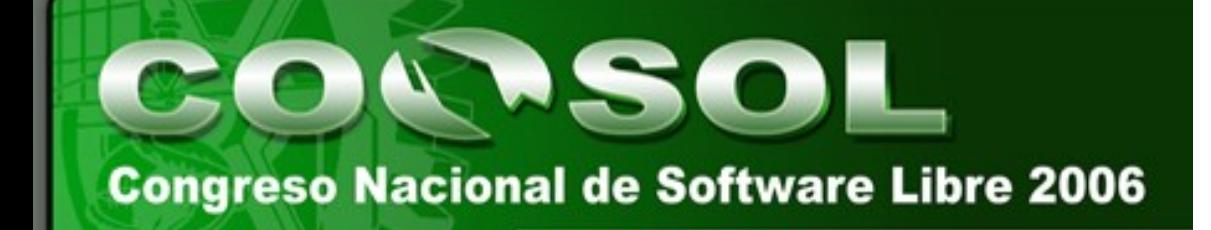

## ¿ Quién les habla ?

- M. C. en Ciencias de la Computación por el ITSLP.
- Participante en el Departamento de Posgrado.
- Más de 7 años de experiencia en uso de SL y más de 4 a nivel Profesional.
- NetAdmin. Migrando a Linux y OpenBSD. Y manteniendo Solaris.
- Ponente en diversos eventos de talla Internacional.
- **TSI Pixx**

### Agenda

- ¿Qué es vi?
- Los 3 modos de vi
- Comandos más utilizados
- Comandos Avanzados
- Usarlo como IDE
- Ejemplos
- Conclusiones
- Sesión de Preguntas

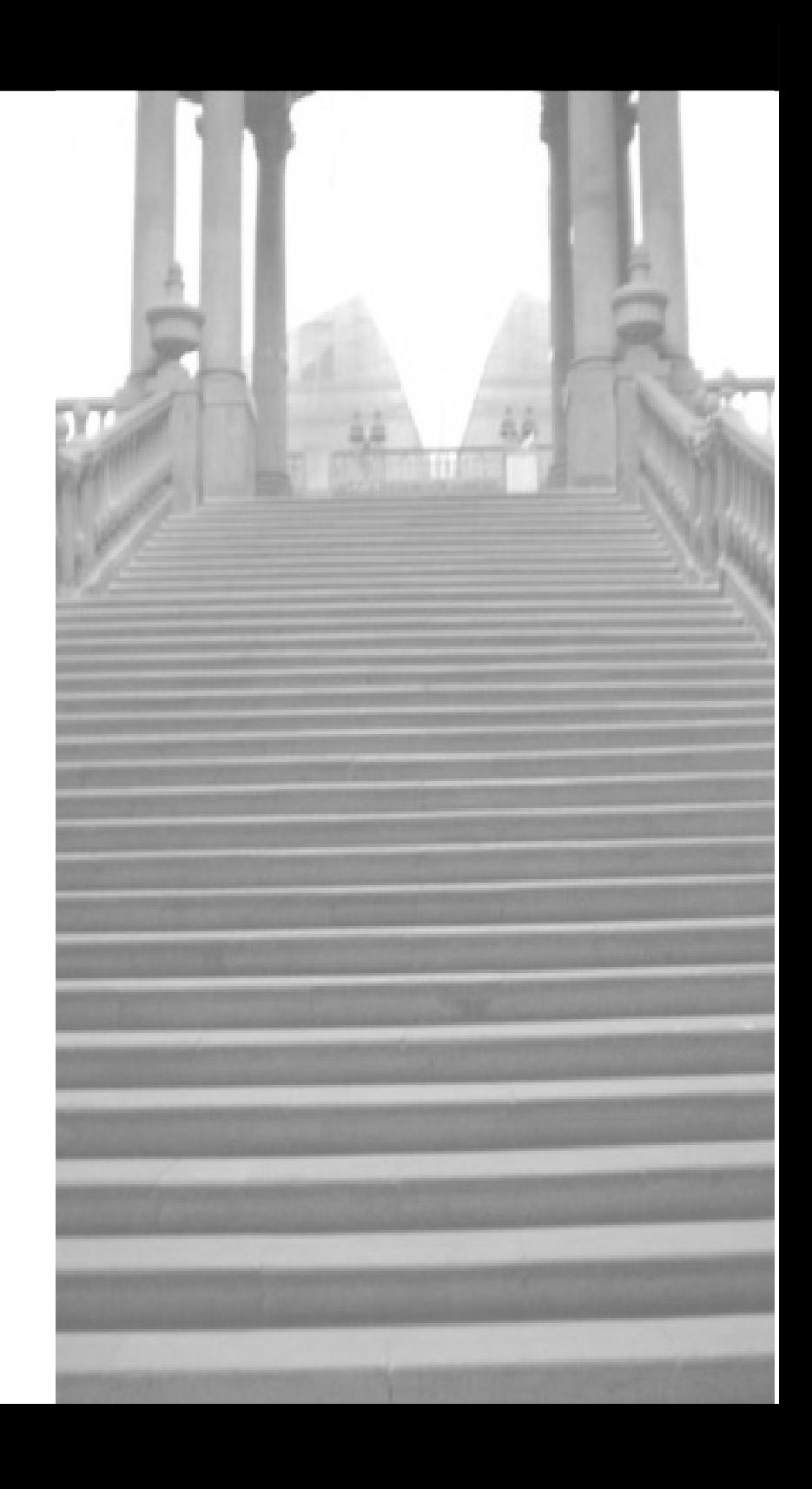

## ¿Qué es vi?

- Un editor de texto ???
- vim
- elvis
- $\bullet$

 $\bullet$ 

- En TODO unix existe vi por defecto
- Joe, nano, pico, jed etc etc etc ...

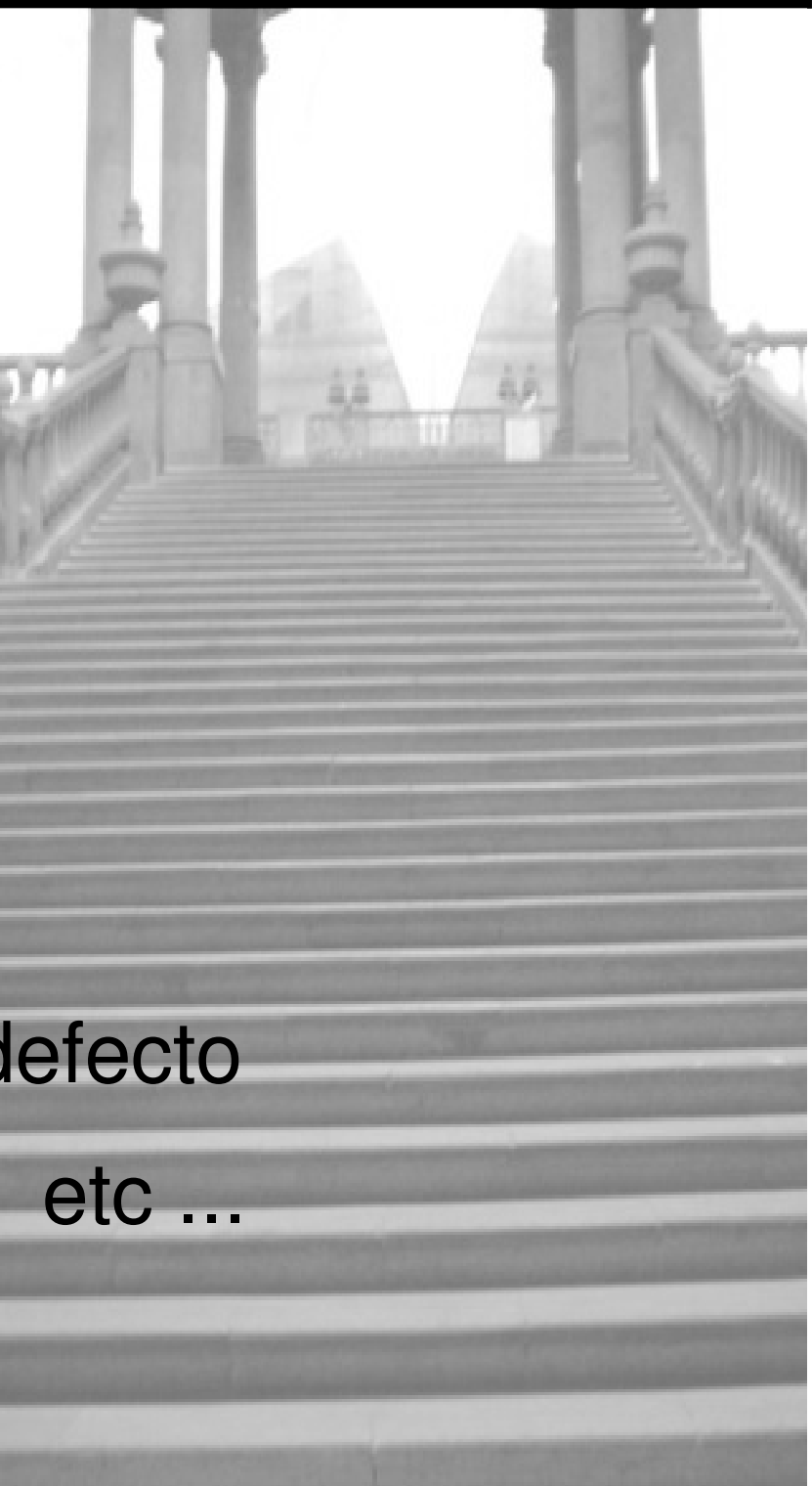

### **Terminales**

- set TERM=vt100
- set TERM=xterm
- 

 $\bullet$ 

 $\bullet$ 

- man TERM
- man terminfo

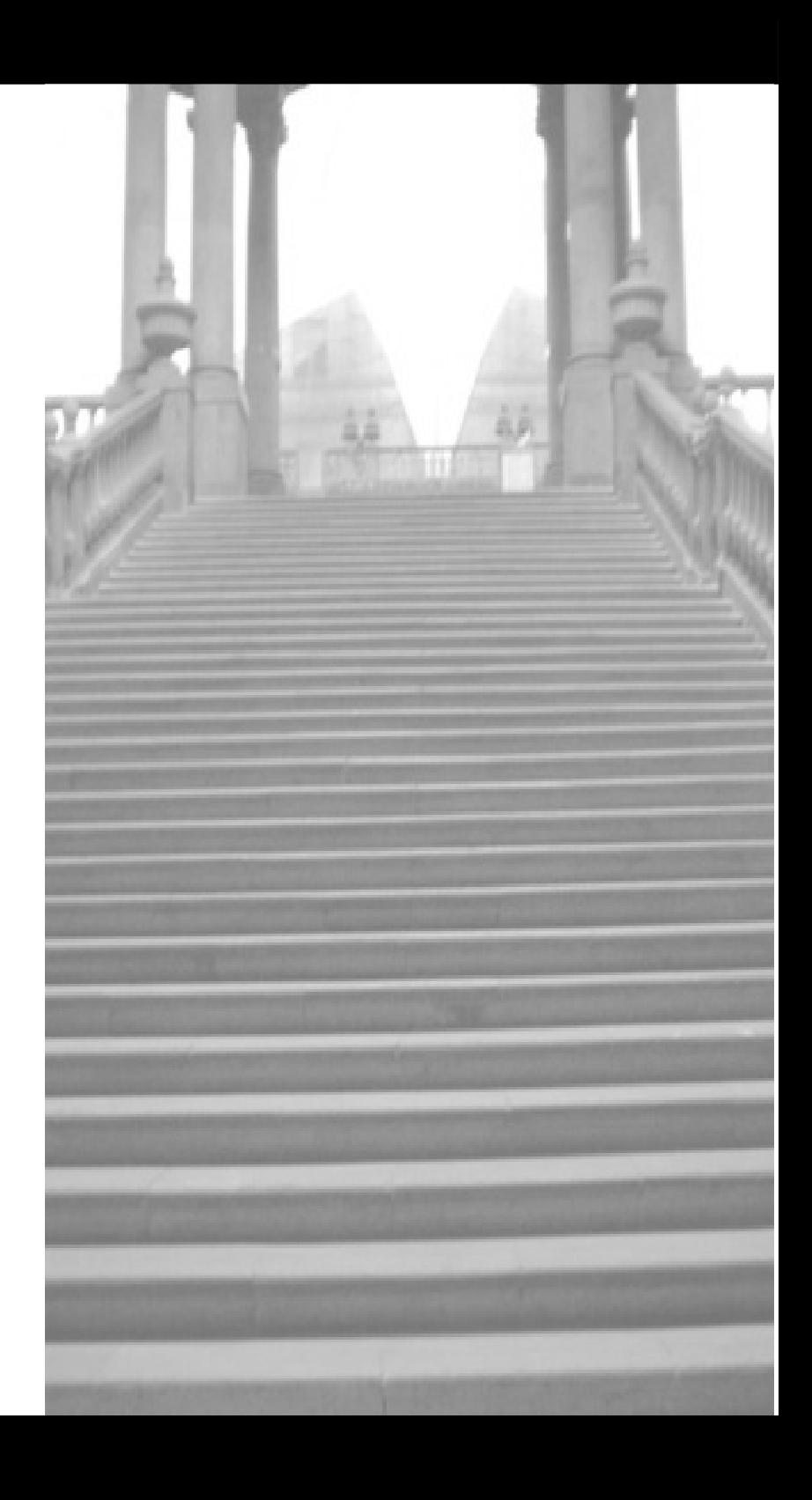

#### Los 3 modos de vi

• Modo editor

• Modo comando

• Modo instrucción (modo : )

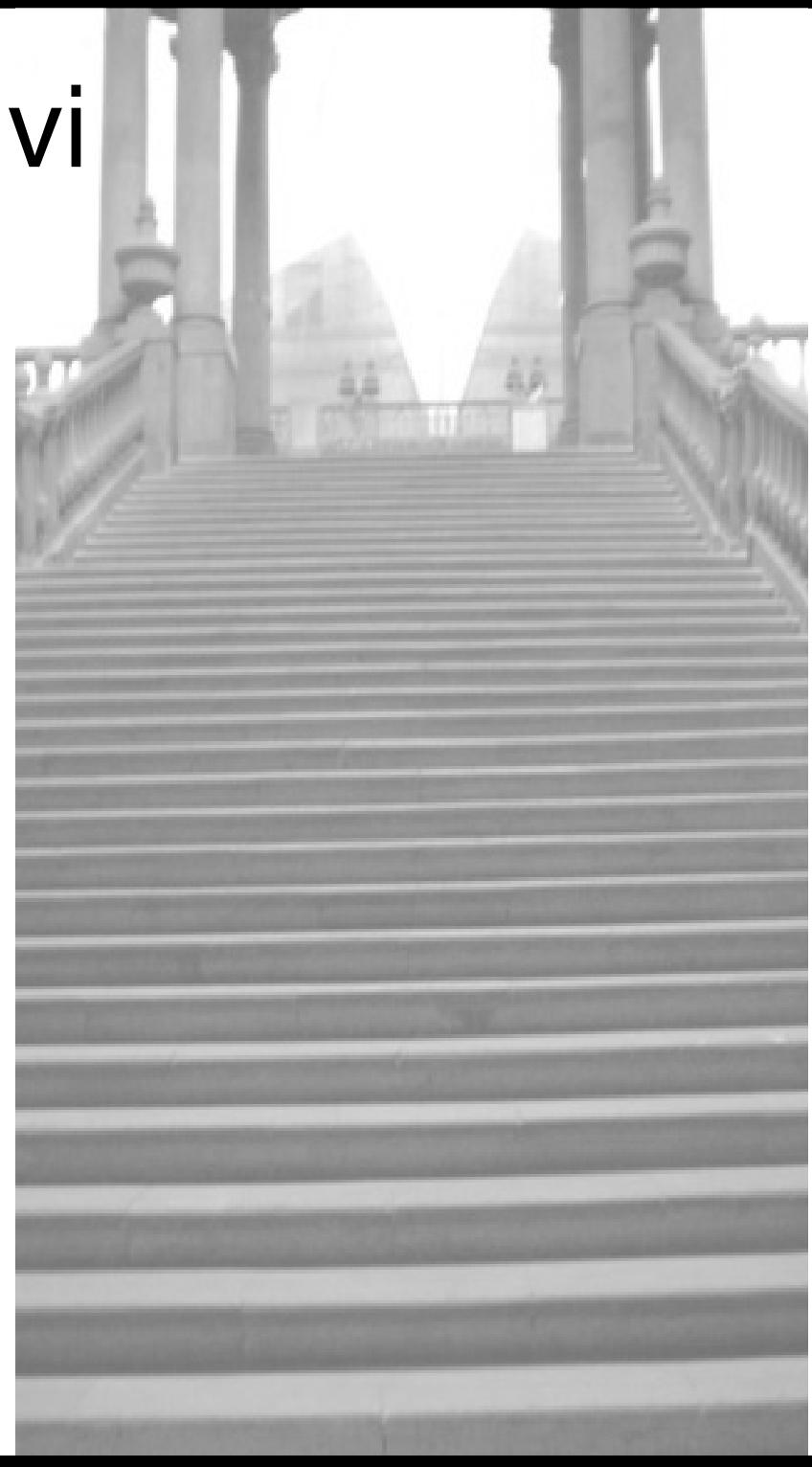

- Para moverte entre renglones
	- Usar las flechas
	- Usar h j k l
	- b w para moverte entre palabras
- Para moverte en la pantalla
	- Usar Av Pag o Re Pag
	- Usar crt+f o crtl +b

• Entrar al modo editor

– i I a A o O

- Salir del modo editor
	- Esc
- Salir sin guardar
	- $-$  :q!
- Salir guardando cambios
	- :wq :x zz

- Buscar
	- /patron
	- n siguiente
	- N anterior
- Reemplazar palabra
	- Posicionarte en la palabra
	- wc
	- Escribir nueva palabra

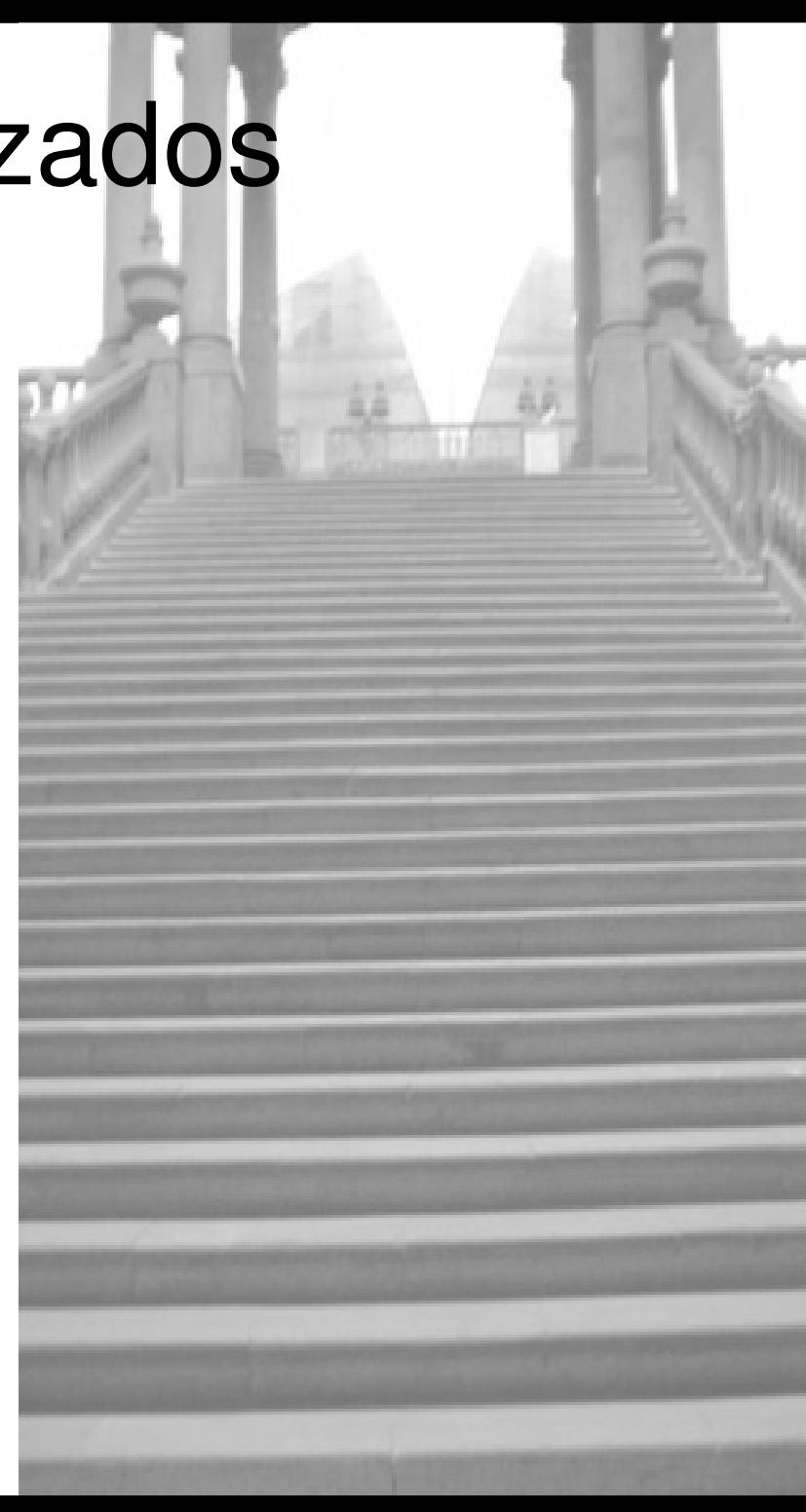

- Borrar (cortar) renglón
	- $-$  dd
- Copiar renglón
	- $yy$   $Y$
- Pegar renglón
	- Antes de la ubicación
	- P

– p

- Después de la ubicación
- 

• Repetir última acción

- Multiplicar el comando siguiente
	- (Numero)
		- Para borrar 20 líneas
		- 20dd
- Borrar un carácter
	- $x$

– .

- Añadir texto
	- i a insertar antes, despues del cursor
	- I A insertar principio, final de la linea
- Multi ventanas
	- :split
	- :on

–

- :new
- ^Wj ^Wk

- Ejecución de comandos externos
	- :e f editar archivo f
	- :r f inserta le archivo f
	- :r ! c inserta el resultado de c
	- :! c ejecuta el comando c
- Opciones
	- :set all muestra todo
	- :set nooption

### Usarlo como IDE

- Utilizar los Ctags
- Utilizar scope

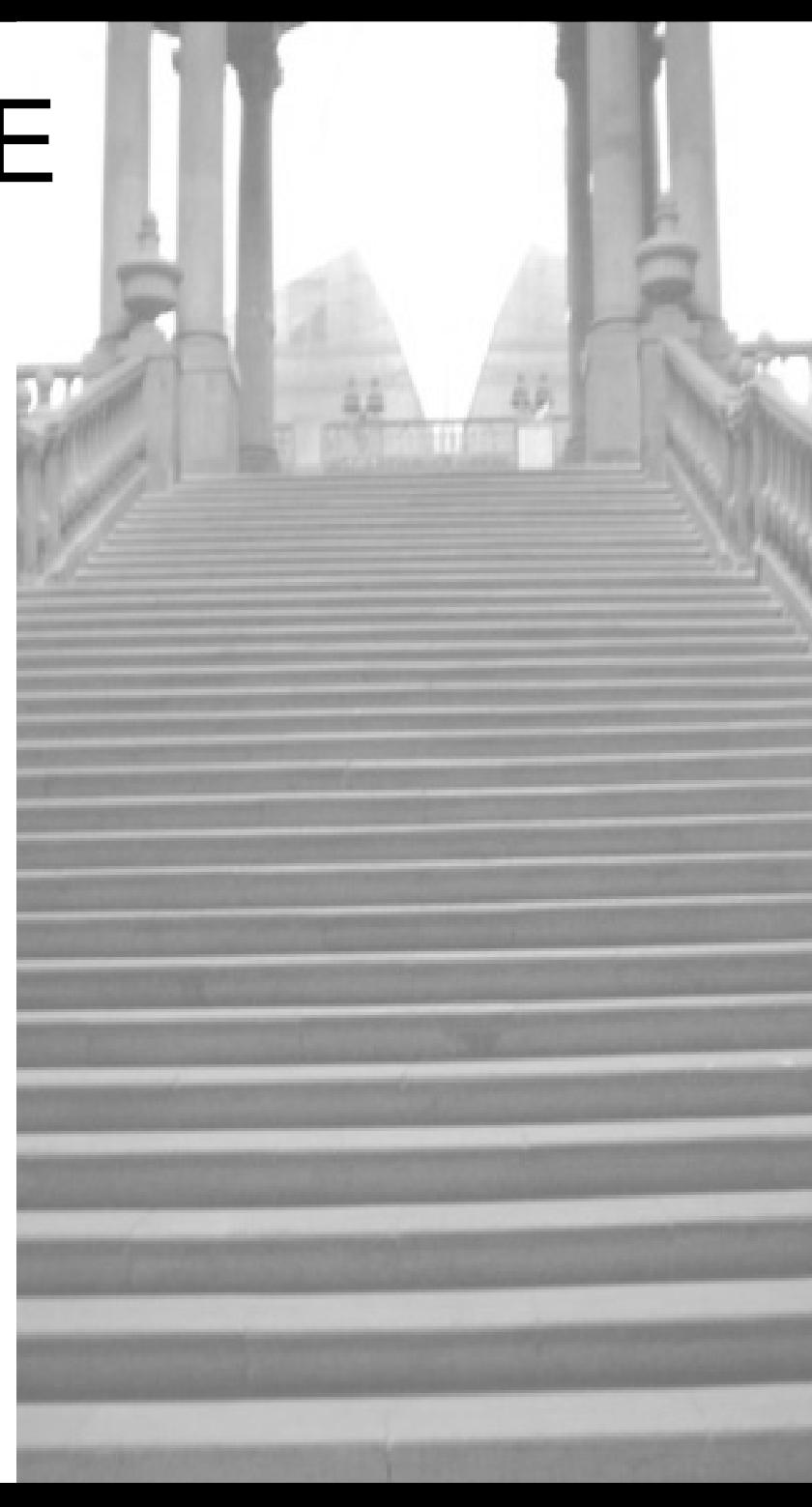

# Ejemplos

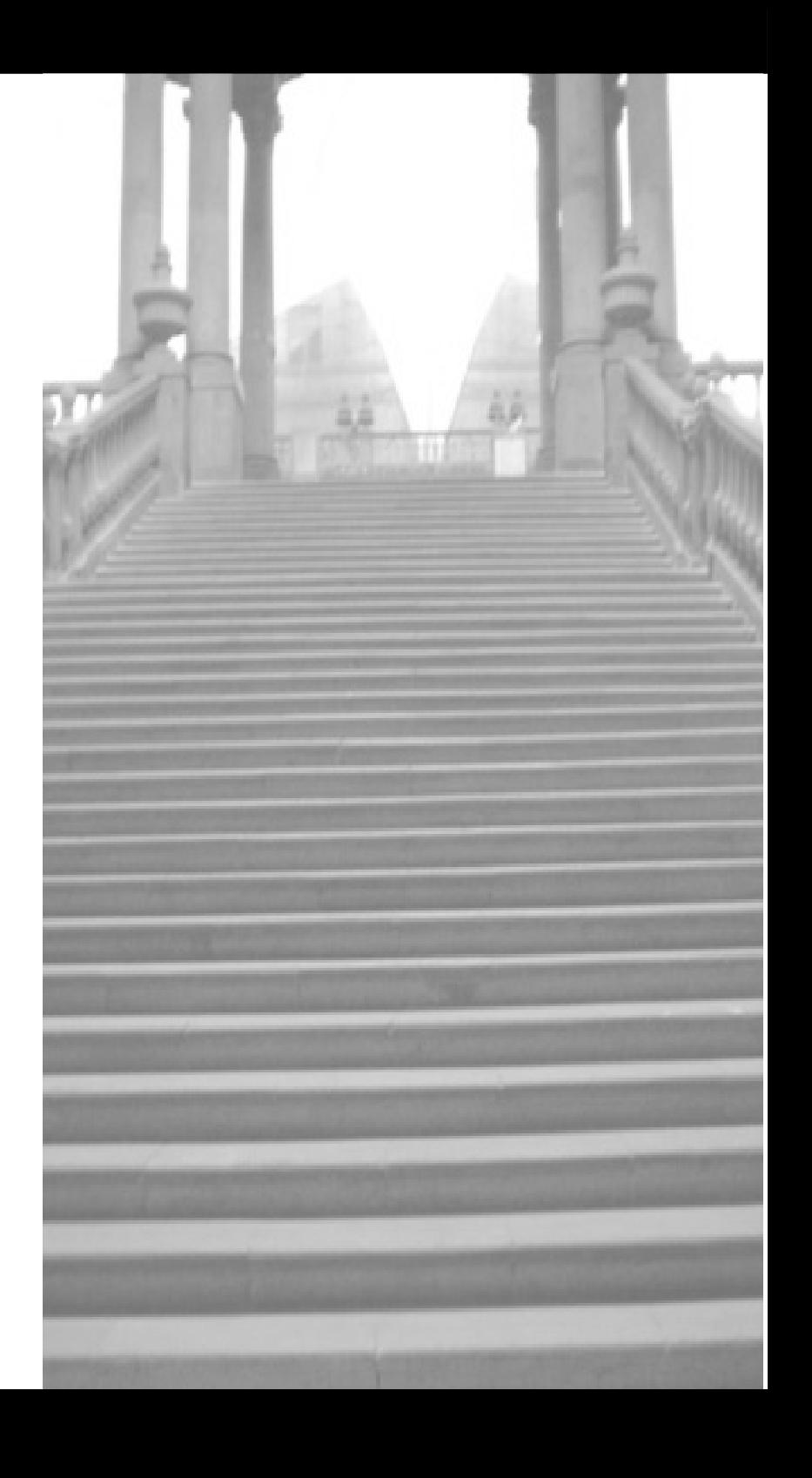

#### **GRACIAS**

#### http://www.upslp.edu.mx http://ardilla.zapto.org http://ardilla.zapto.org/presentaciones/

hugo.gonzalez@upslp.edu.mx